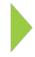

## **KOAMTAC** Fundamentals

Installing KDC USB Driver

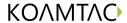

## **KOAMTAC** Fundamentals

## Installing KDC USB Driver

Be sure your KDC is disconnected before installing the KDC USB driver. On your PC, go to koamtac.com, under Support>Downloads>Driver/Setup. Select & download the Windows XP/Vista/7/8 under Drivers.

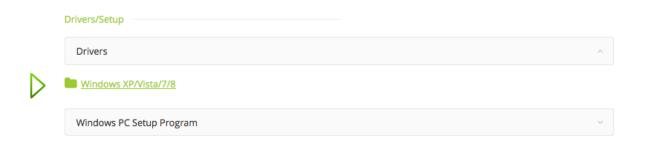

Extract files and run the setup application (**DO NOT** run the KDC\_driver.MSI option).

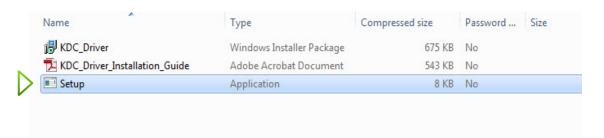